# Digitalna obrada signala Laboratorijska vježba 1

16. oktobar 2023.

Definisanje i grafičko predstavljanje signala. Energija i konvolucija signala.

# Priprema vježbe

## Zadavanje signala

Posmatra se diskretni signal

$$
x(n) = \delta(n) + 3\delta(n-1) - 2\delta(n-2) + 3\delta(n-4).
$$
 (1)

Uočimo da ovaj signal ima nenulte odbirke samo za  $n \in \{0, 1, 2, 4\}$ . Za sve druge indekse *n*, odbirci signala imaju vrijednost nula. Diskretni signali se reprezentuju nizovima (vektorima). U MATLA-B/Octave okruženju, gornji signal možemo zadati na sljedeći način:

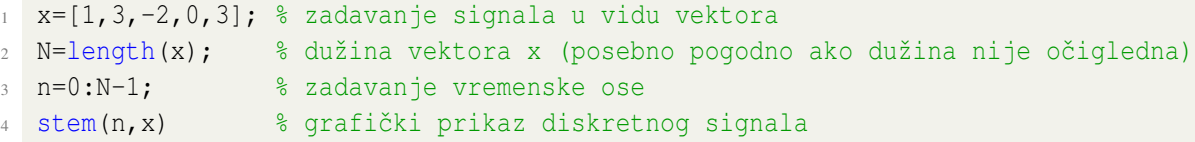

Ako zelimo da vizuelizujemo posmatrani signal, tako da apscisna osa ima adekvatne oznake, bilo ˇ je potrebno definisati i diskretni indeks vremena *n*. Vektor *x* koji zadajemo u ovom okruzenju u sebi ˇ *ne sadrži informaciju o diskretnom indeksu n*. Treba voditi računa da diskretni indeks n **nije isto** što i indeks elementa u nizu.

Nakon definisanja vremenske ose, diskretni signal smo vizuelizovali korišćenjem funkcije stem(n  $(x)$ . Kod ove funkcije, kao i kod funkcije plot, može se trećim ulaznim argumentom zadati i odgovarajući stil (podsjetiti se gradiva iz Osnova računarstva II). Na primjer, opcijom 'k.' grafik se stilizuje tako da se vrijednosti signala prikazuju tačkama crne boje:  $\text{stem}(n,x,'k')$ 

**Napomena:** Posebno je važno voditi računa da diskretni indeks vremena *n* nije isto što i indeks niza u MATLAB/Octave okruženju. Ukoliko se u komandnoj liniji, nakon gornjih komandi, otkuca:

 $1 \times (2)$ 

dobija se:

 $1 \ge 3$ 

Primijetiti da gornja linija kôda daje vrijednost odbirka  $x(1)$ , odnosno u matematičkoj notaciji, važi:

 $x(1) = 3.$ 

Voditi računa da se u s**vim postavkama zadataka u kojima nije zadat kôd ili dio kôda**, oznaka *x*(1) uvijek odnosi na teorijsku notaciju, a ne na MATLAB/Octave notaciju.

#### Primjer

Definisati i grafički predstaviti signal

$$
x(n) = 2\delta(n+2) + \delta(n-1).
$$
 (2)

a zatim odštampati vrijednost odbirka  $x(0)$ .

```
1 \times = [2, 0, 0, 1];2 n=-2:1;3 \text{stem}(n,x)4 \times (3)
```
Posljednjom linijom kôda štampa se vrijednost  $x(0)$ , kojoj u MATLAB/Octave notaciji odgovara indeks 3.

Budući da u gornjem zadatku nije specificirano za koje vrijednosti *n* treba posmatrati signal, ograničili smo se samo na onaj skup indeksa koji kreće od pojave prvog nenultog odbirka do pojave posljednjeg nenultog odbirka u posmatranom signalu.

U praktičnim problemima, dio postavke zadatka može biti i opseg vrijednosti koje uzima indeks *n*, za koji treba definisati signal. Na primjer, da je u zadatku bilo zadato i da diskretni indeks vremena treba da zadovoljava uslov  $10 \le n \le 10$ , tada bi signal zadali na sljedeći način:

```
n = -10:92 \times 2 \times 2z=zeros(1, length(n)); % definišemo x kao vektor nula, iste dužine kao vektor n
3 x(9)=2; % nenulta vrijednost definisana prvom delta funkcijom
4 x(12)=1; % nenulta vrijednost definisana drugom delta funkcijom
5 stem(n, x)6 x(11) % traˇzeni odbirak ˇciji je diskretni indeks vremena 0
```
Predstavljena dva načina izrade zadatka su ekvivalentna, ali se mora voditi računa o zahtjevima problema koji se rješava. Očigledno, drugi način rješavanja zadatka je znatno nezgodniji u posmatranom primjeru, jer je potrebno pažljivo voditi računa o indeksima. Gornji problem je mogao biti elegantnije riješen na način koji je predstavljen u narednoj sekciji.

# Definisanje signala pomoću jediničnih delta funkcija

Posmatrane signale u MATLAB/Octave okruženju možemo zadati i alternativnim putem. Naime, moguće je prvo zadati diskretni indeks vremena, a zatim signal predstaviti pomoću jediničnih delta funkcija. Prisjetimo se definicije jedinične delta funkcije:

$$
\delta(n) = \begin{cases} 1, & n = 0, \\ 0, & n \neq 0. \end{cases}
$$

Proizvoljni diskretni signal  $x(n)$  je uvijek moguće zapisati u obliku:

$$
x(n) = \sum_{k=-\infty}^{\infty} x(k)\delta(n-k).
$$

Potrebno je imati na umu za koje indekse *n* se posmatra zadati signal.

Da bi zadali signal  $\delta(n)$ , koristićemo operator logičke jednakosti u MATLAB/Octave okruženju. Naime, ako definišemo, na primjer, vektor

 $n = -5:5$ 

čiji su elementi  $[-5, -4, -3, -2, -1, 0, 1, 2, 3, 4, 5]$ , tada će operacija n==0 dati kao rezultat vektor, sa vrijednostima 0 na pozicijama onih elemenata iz vektora n gdje važi  $n \neq 0$ , dok će, na poziciji za koju važi  $n = 0$ , rezultujući vektor imati vrijednost 1:

```
n = 02 % rezultat je (u komandnoj liniji):
3 ans =4 0 0 0 0 0 1 0 0 0 0 0
```
Slično, pomjerenu delta funkciju  $x(n) = \delta(n-2)$  definišemo kao:

 $1 x=(n-2) == 0)$  % ne zaboraviti da je '=' operacija pridruživanja promjenljivoj x <sup>2</sup> % rezultat je:  $3 X =$ <sup>4</sup> 0 0 0 0 0 0 0 1 0 0 0

odnosno, ekvivalentno:

 $x = (n == 2)$ <sup>2</sup> % rezultat je:  $3 \times =$ <sup>4</sup> 0 0 0 0 0 0 0 1 0 0 0

U gornjem primjeru, vektor n smo definisali proizvoljno. U opštem slučaju, ovaj vektor zadajemo zavisno od samog problema koji rješavamo.

#### Primjer

Posmatrajmo ponovo signal definisan relacijom (1). Za ovaj signal, relevantni su diskretni indeksi  $n \in \{0, 1, 2, 3, 4\}$ . Signal zadajemo preko jediničnih delta funkcija u obliku:

```
n=0:4;x = (n == 0) + 3*(n == 1) - 2*(n == 2) + 3*(n == 4);
3 \text{stem}(n, x)
```
Dobija se isti rezultat kao i direktnim zadavanjem vektora x, iako je u posmatranom slučaju zadavanje sigala pomoću delta funkcija komplikovanije.

#### Primjer

Posmatrajmo sada signal definisan relacijom (2), uz dodatni zahtjev da se posmatra diskretni indeks vremena  $10 \le n \le 10$ .

 $n=-10:9;$  $x=2*(n=-2)+(n=-1);$ <sup>3</sup> stem(n,x)

Kao što vidimo, u posmatranom slučaju, signal je znatno pogodnije zadavati preko jediničnih delta funkcija, nego na način predstavljen u prethodnoj sekciji.

## Definisanje signala pomoću jediničnih step funkcija

Često se signali zadaju analitički uz korišćenje jedinične step funkcije:

$$
u(n) = \left\{ \begin{array}{ll} 1, & n \ge 0, \\ 0, & n < 0. \end{array} \right.
$$

Slično kao ranije, u MATLAB/Octave okruženju moguće je koristiti operatore poređenja kako bi se zadala step funkcija. Definišimo prvo vektor n, na primjer:

 $n = -5:5$ 

Signal  $x(n) = u(n)$  tada zadajemo kao:

```
1 \text{ x} = (n \ge 0)2 % rezultat je:
3 X =4 0 0 0 0 0 1 1 1 1 1 1
```
Kao što vidimo, vrijednosti 1 se dobijaju za one elemente vektora n za koje važi  $n \geq 0$ , dok se vrijednosti 0 dobijaju za one pozicije za koje uslov nije ispunjen.

Pomjerenu step funkciju,  $x(n) = u(n-2)$ , za posmatrane indekse *n* dobijamo u obliku:

```
x = (n-2) = 02 % rezultat je:
3 \times =4 0 0 0 0 0 0 0 1 1 1 1
```
#### Primjer

U MATLAB/Octave okruženju, zadati i grafički predstaviti signal

$$
x(n) = 2^{-n}u(n-1),
$$

a zatim odstampati vrijednost odbiraka ˇ *x*(−2), *x*(0) i *x*(1). Neka se posmatra diskretni indeks vremena  $-5 \le n \le 100$ .

```
n=-5:100;2 x=2.^(-n).*(n>=1); % Pitanje iz OR2: zašto se moraju koristiti operatori sa tačkom?
3 stem(n,x,'.')
4
5 % traˇzene vrijednosti odbiraka su:
6 x(4)
7 \times (6)8 x(7)
```
Uočiti da je diskretni indeks vremena  $n = -2$  četvrti element u MATLAB/Octave vektoru n, pa se tražena vrijednost signala x(−2) dobija u MATLAB/Octave okruženju kao x(4). U svakom trenutku treba voditi računa o razlici između matematičke (teorijske) i MATLAB/Octave notacije, odnosno, indeksiranja.

### Signali sa velikim brojem odbiraka

Ukoliko posmatrani diskretni signal ima veliki broj odbiraka, umjesto vizuelizacije primjenom funkcije stem, može se koristiti funkcija plot.

Na primjer, neka se posmatraju signali

$$
x_1(n) = 3e^{-n/100} \sin\left(\frac{50\pi n}{512}\right)
$$
  

$$
x_2(n) = \frac{1}{2} \sin\left(\frac{5\pi n}{512}\right) + \cos\left(\frac{11\pi n}{512} + \frac{\pi}{3}\right),
$$

za  $0 \le n \le 512$ . Predstaviti signale u istom grafičkom potprozoru korišćenjem funkcije stem, a zatim ih predstaviti u drugom grafičkom potprozoru pomoću funkcije plot.

```
n=0:256;x1=3*exp(-n/100). *sin(50*pi*n/512);
x^{2=0.5*}\sin(5*pi*n/512) + \cos(11*pi*n/512+pi/3);4 figure(1)
```

```
5 subplot(2,1,1) % prvi potprozor
```
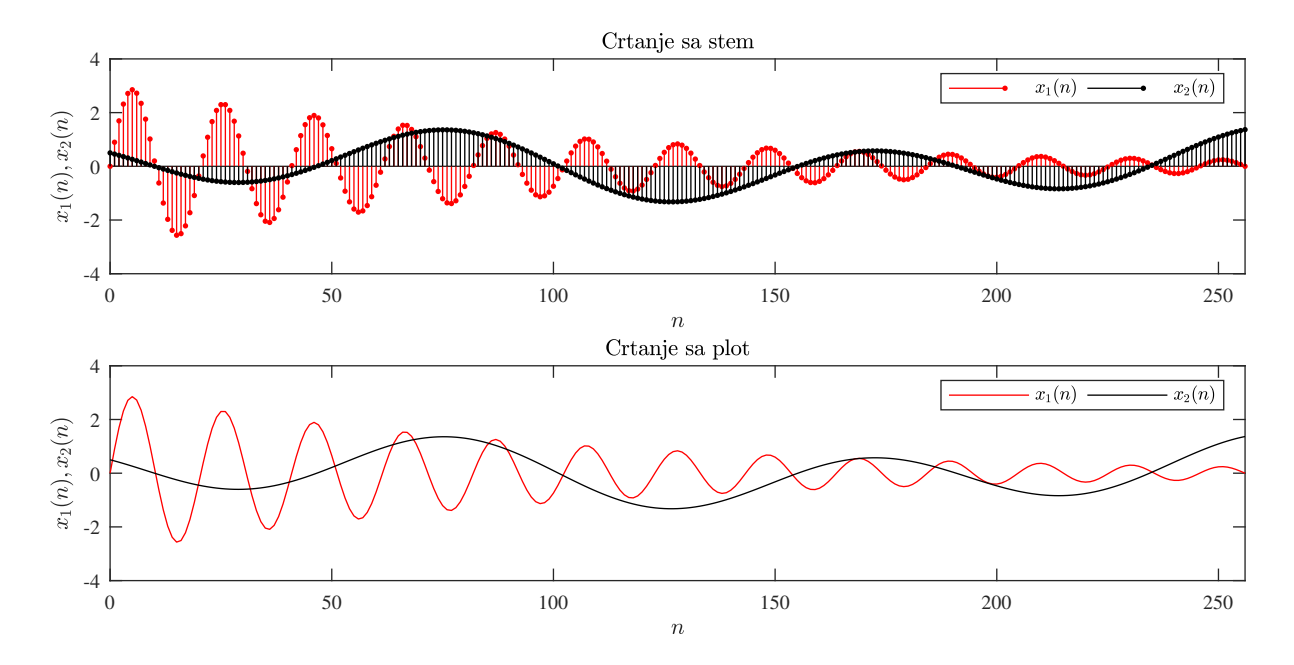

Slika 1: Prikaz dva signala iz primjera pomoću stem funkcije (gore) i plot funkcije (dolje)

```
6 stem(n,x1,'r.')hold on % omogućava crtanje druge funkcije
\text{stem}(n,x2,'k.'')9 legend('x_1(n)','x_2(n)','orientation','horizontal')
10 xlabel('n'), ylabel('x 1(n), x 2(n)')
11 title('Crtanje sa stem')
12 axis tight % istražiti samostalno
13 ylim([-4, 4]) % istražiti samostalno
14
15 subplot(2,1,2) % drugi potprozor
16 plot(n,x1,'r',n,x2,'k')
17 legend('x_1(n)','x_2(n)','orientation','horizontal') % istražiti samostalno
18 xlabel('n'), ylabel('x_1(n),x_2(n)')19 title('Crtanje sa plot')
20 axis tight % istražiti
21 ylim([-4, 4]) % istražiti
22
```
Prethodni kôd generiše sliku 1 (mimo opcija za štampanje formula sa LATEX interpreterom i podešavanja veličine slika i fonta, koje su upotrijebljene radi bolje preglednosti materijala).

# Energija signala

Energija signala  $x(n)$  računa se po formuli:

$$
E_x = \sum_{n=-\infty}^{\infty} |x(n)|^2.
$$

### Primjer

Izračunati energiju signala:

$$
x_1(n) = 3e^{-n/100}\sin\left(\frac{50\pi n}{512}\right),
$$

definisanog za  $0 \le n \le 512$ .

```
n=0:256;x1=3*exp(-n/100). *sin(50*pi*n/512);
B = Ex = sum(abs(x1).^2)
```
# Konvolucija

Naredba conv služi za računanje konvolucije dva diskretna signala, odnosno za množenje dva polinoma. U diskretnom domenu, konvolucija između signala  $x(n)$  i  $h(n)$  ( $h(n)$ ) može biti impulsni odziv sistema) definiše se kao:

$$
y(n) = x(n) *_{n} h(n) = \sum_{k=-\infty}^{\infty} x(k)h(n-k).
$$

#### Primjer

Izračunati i grafički predstaviti konvoluciju signala  $x(n) = \delta(n) + \delta(n-3) + 2\delta(n-4)$  i signala *h*(*n*) =  $2^{-n}u(n-1)$ , gdje je −10 ≤ *n* ≤ 100. Kolika je energija dobijenog signala?

```
n=0:100;x = (n == 0) + (n == 3) + 2 * (n == 4);
h=2. (-n). \star (n>=1);4 Nx=length(x), Nh=length(h);
5 y=conv(x,h);
6 nr=0:Nx+Nh-2
7 stem(nr, y,'.')
8 disp('Energija je:')
9 sum(abs(y).ˆ2)
```
Za signal  $x(n)$  dužine  $N_x$  odbiraka i za signal  $h(n)$  dužine  $N_h$  odbiraka, dužina rezultujuće konvolucije *y*(*n*) = *x*(*n*) ∗ *h*(*n*) je: *N<sup>x</sup>* +*N<sup>h</sup>* −1.

Ukoliko se u gornjoj izradi linija 2 kôda zamijeni sa:

 $1 \times = [1, 0, 0, 1, 2];$ 

dobija se ista vrijednost energije, dok su prvi (nenulti) odbirci signala takode isti: *y*(0) = 0, *y*(1) = 0.5,  $y(2) = 0.25$ , itd. Razlikuje se, međutim, dužina rezultujuće konvolucije. U drugom slučaju je ona znatno smanjena, jer je smanjena dužina vektora x.

Uočiti, takođe, da je u posmatranom primjeru redefinisana rezultujuća vremenska osa, nr=:Nx+Nh -2. O ovom aspektu treba posebno voditi računa. Na primjer, posebno nezgodno može biti ukoliko se odbirci u jednom od operanada konvolucije pojavljuju na negativnim indeksima diskretnog vremena. U tom slučaju je najbolje pažljivo teorijski razmotriti šta je prvi indeks u rezultujućoj konvoluciji.

# **Zadaci**

- 1. Definisati i grafički predstaviti signale:
	- (a) *x*(*n*) = δ(*n*+3)−2δ(*n*) +δ(*n*−1), za −5 ≤ *n* ≤ 5.
	- (b)  $y(n) = u(n+1) + 2u(n-3) 3u(n-8)$ , za  $-10 \le n \le 10$ .
	- (c) *z*(*n*) koji je predstavljen na slici 2.
	- (d)  $h(n) = 2^{-n}u(n) 3^{-n}u(n-5)$  (sami definišite *n*).
	- (e)  $s_1(n) = \sin \frac{2\pi n}{8}$  (sami definiste *n*).
	- (f)  $s_2(n) = \sin 0.78n$  (sami definisite *n*).
- 2. Za svaki signal iz prethodnog zadatka izračunati energiju.
- 3. Odrediti konvoluciju signala  $x(n) = u(n) u(n-6)$  i signala  $h(n) = \delta(n) + \delta(n-1) + 2\delta(n-1)$ 2) +δ(*n*−3). Koje su vrijednosti odbiraka *y*(0), *y*(1), *y*(2) i *y*(3)?
- 4. Odrediti konvoluciju signala  $x(n) = u(n) u(n-5)$  i  $h(n) = \delta(n+1) + 2\delta(n) + \delta(n-1)$ . Koje su vrijednosti odbiraka *y*(0), *y*(1), *y*(2) i *y*(3)? Koja je vrijednost odbirka *y*(−1)?
- 5. Odrediti konvoluciju signala  $x(n) = u(n)$  i  $h(n) = 2^{-n}u(n)$ . Sami definišite vremenski indeks *n*. Uporediti rezultate za različite dužine vektora n.

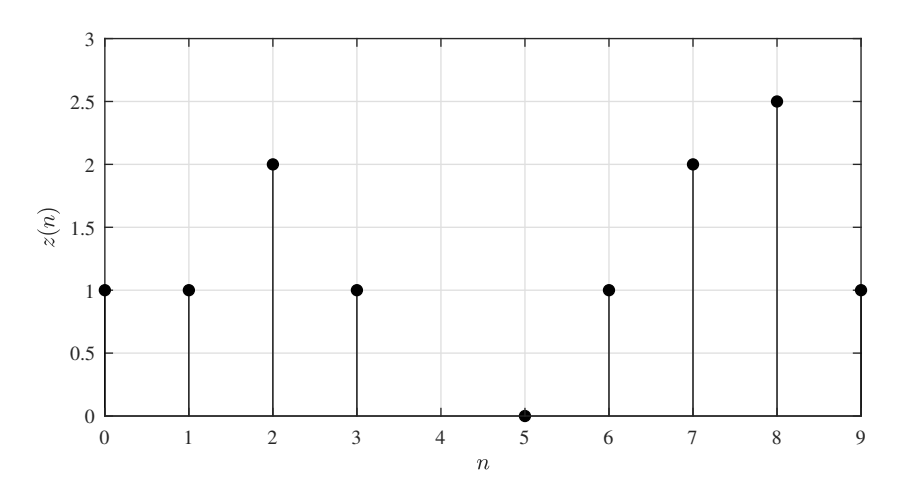

Slika 2: Signal *z*(*n*) iz zadatka za samostalni rad